One of our valued customers sent in the following solution for technicians that may have newer laptops running the new versions of Microsoft Windows Vista (64-Bit) or Windows 7 (64-Bit).

Microsoft has helped out by adding "Windows XP Mode and Windows Virtual PC" into the new Windows 7. However, with that said, this wonderful tool is only implemented in the following versions, direct from Microsoft:

*"You must have Windows 7 Professional, Enterprise, or Ultimate to run Windows XP Mode"*

Also, using the Windows Virtual PC has hardware limitations, direct from Microsoft:

*"Windows Virtual PC requires processors capable of hardware-assisted virtualization with AMD-V™, Intel® VT or VIA® VT turned on in the BIOS."*

Here are the links to Microsoft for this information:

Info for Windows XP Mode and Windows Virtual PC – <http://www.microsoft.com/windows/virtual-pc/download.aspx>

Microsoft® Hardware-Assisted Virtualization Detection Tool – [http://www.microsoft.com/downloads/details.aspx?FamilyID=0ee2a17f-8538-4619-8d1c-05d27e11adb2&displaylang=en](http://www.microsoft.com/downloads/details.aspx?FamilyID=0ee2a17f-8538-4619-8d1c-05d27e11adb2&displa)

Due to the limitations of the Microsoft solution, I had to find a similar avenue of approach. In doing so, I found VM Player by VMware. This software solution was best because of requirements to run a virtual Windows XP environment. Any PC manufactured or built within the last 4-5 years is capable of running this software. VM Player is free for personal use and it does the same job as Microsoft's Windows Virtual PC without the stringent hardware requirements. The user will need a cd or cd image(.ISO) to install their OS of choice. VM Player supports Linux to Windows.

Here is a link to VM Player and info: <http://www.vmware.com/products/player/>

Thank you to Mike Wieberg for providing this information. Below you will find a couple of screen shots to give an idea how it works. Windows XP Professional running in the VMware Player (on Windows 7)

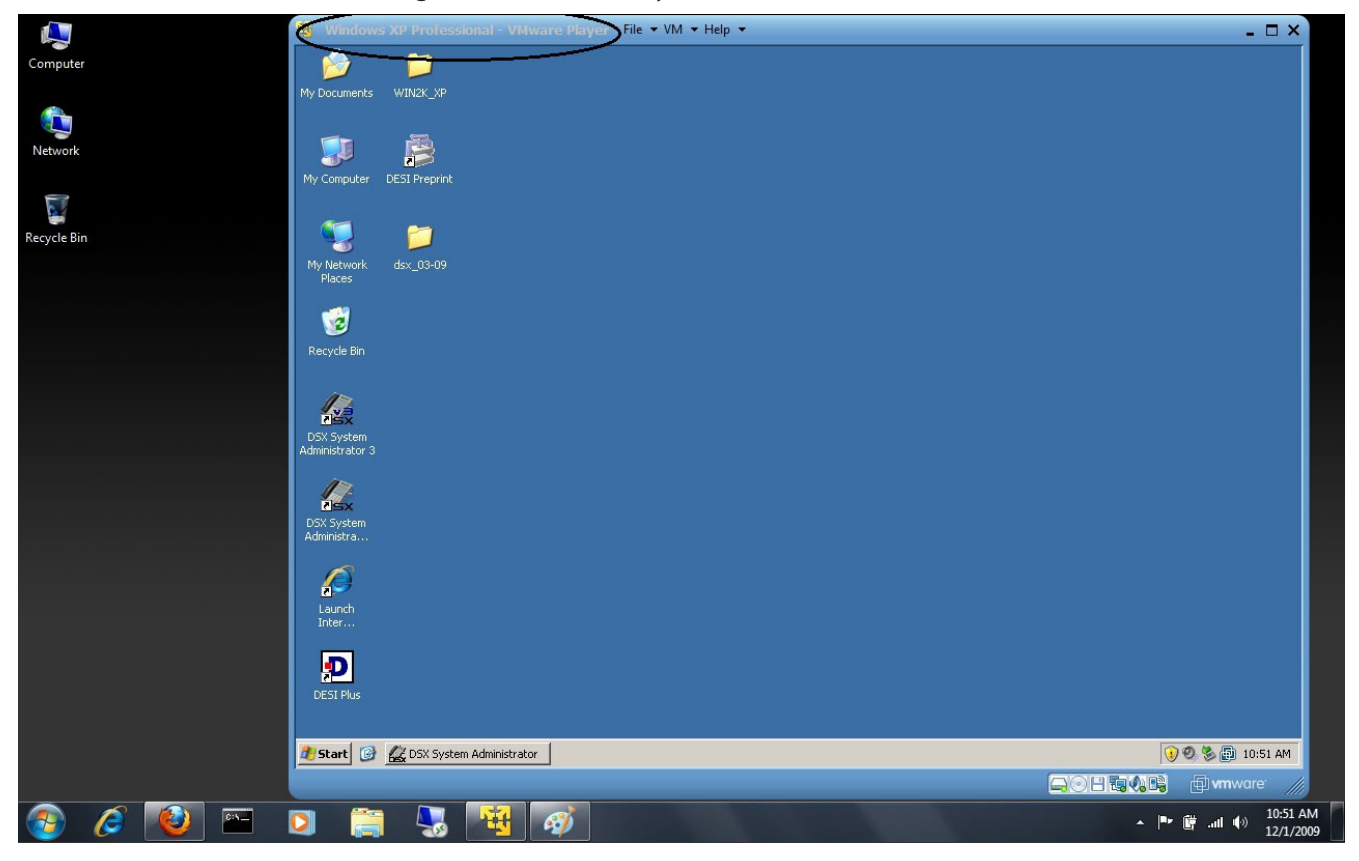

System Administrator running in the VMware Player

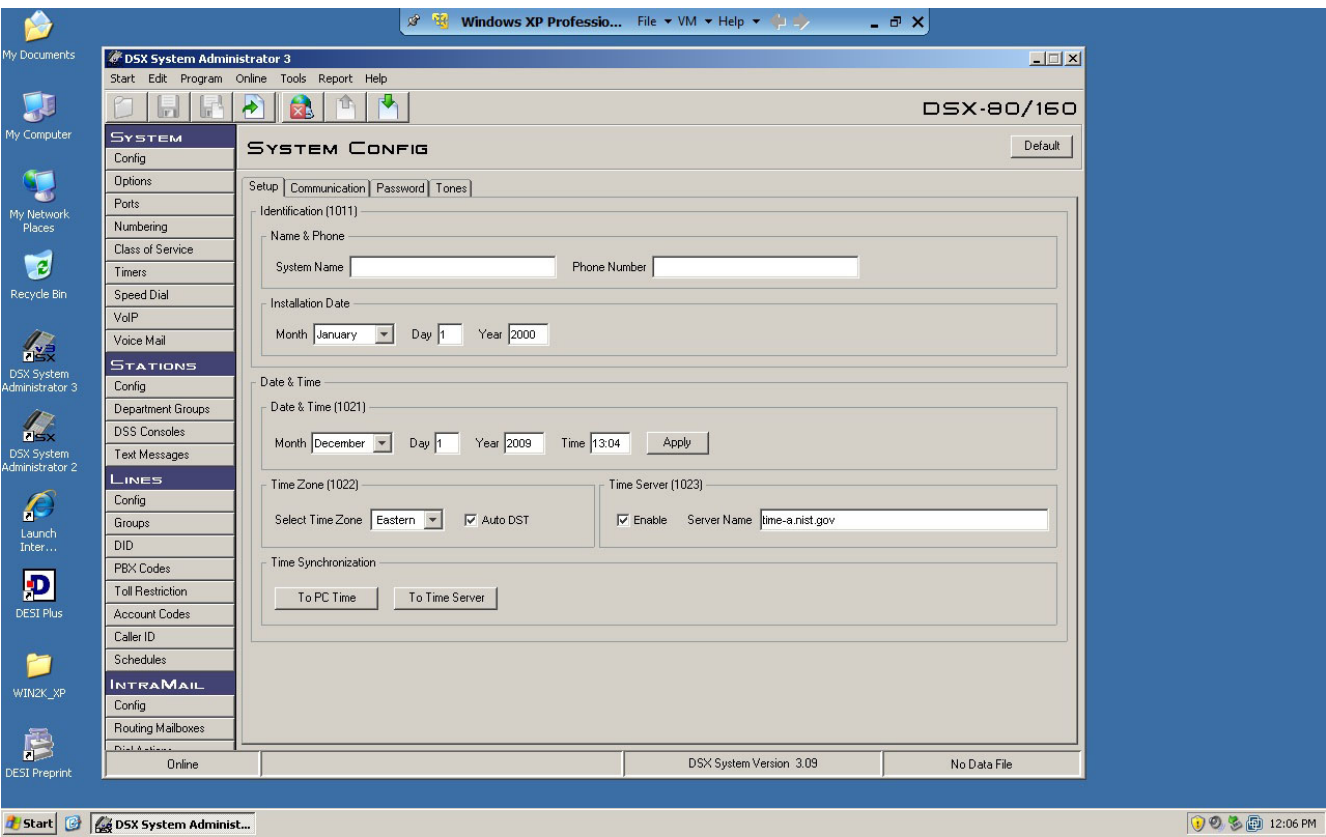